## **Guarda a Ana WhatsApp con el número 317 503 1111 y sigue los siguientes pasos:**

## **Ingresa aquí a WhatsApp https://api.whatsapp.com/send/?phone=573175031111&text&type=phone\_number&app\_absent=0**

Te en cuenta contar con la **orden médica y documentación adicional como la historia clínica o el reporte de exámenes previos.**

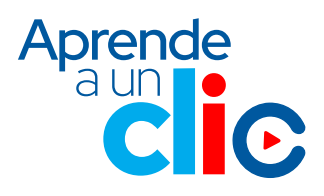

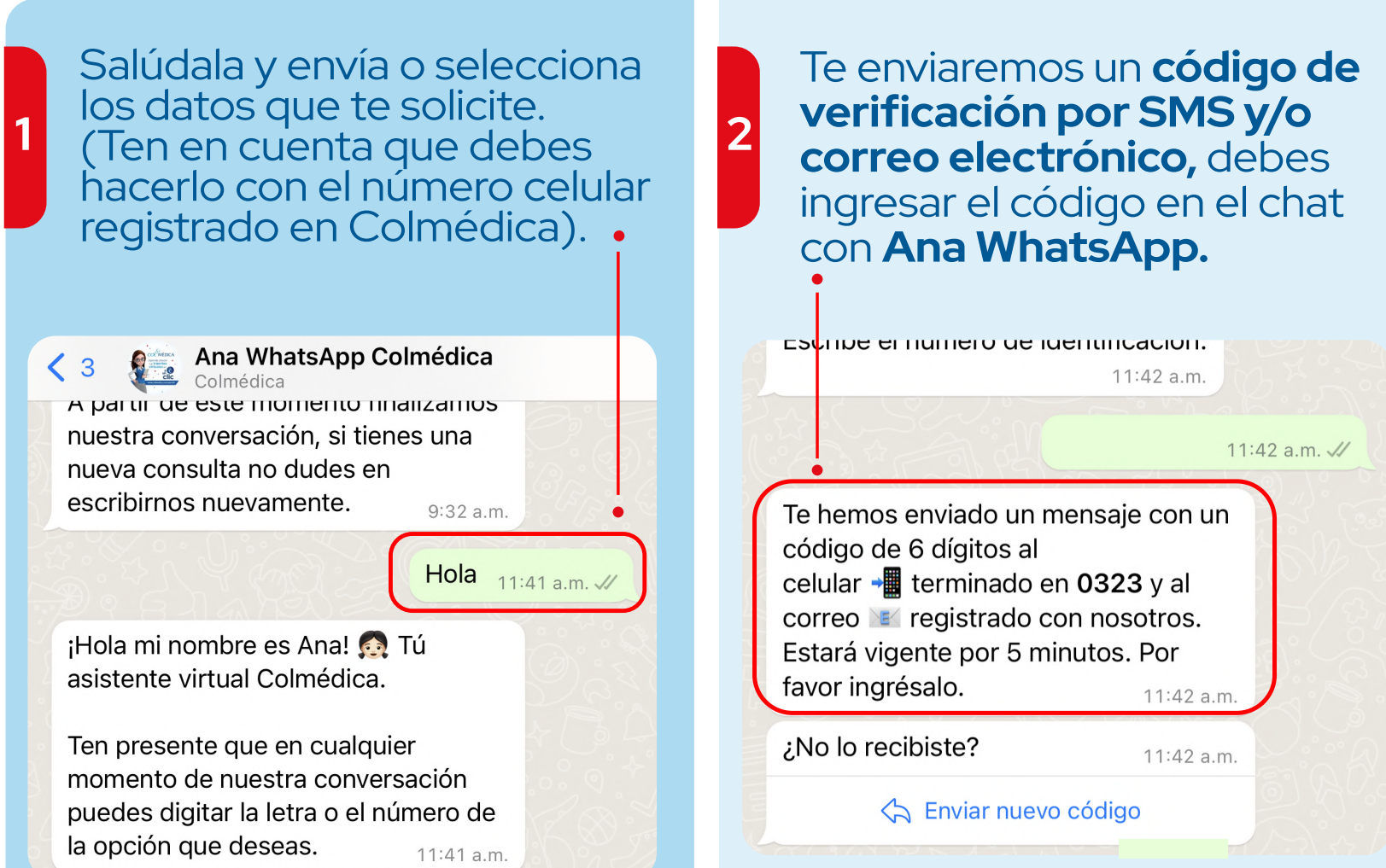

**3** autorizaciones ineuicas<br>enviando el número que Selecciona la opción **autorizaciones médicas** corresponda a esta opción.

> 1- Programar cita 2- Cancelar/Consultar/Pagar Otras opciones: 3- Información relacionada con tu plan 4- Soporte en uso de canales virtuales 5- Autorizaciones Médicas 6- Certificado de retención de la fuente 7- Finalizar Recuerda que en cualquier momento de la conversación, puedes escribir: MENÚ para regresar al menú principal FINALIZAR para terminar la

conversación

11:43 a.m.

Uno de nuestros asesores se comunicará contigo para continuar con el proceso.

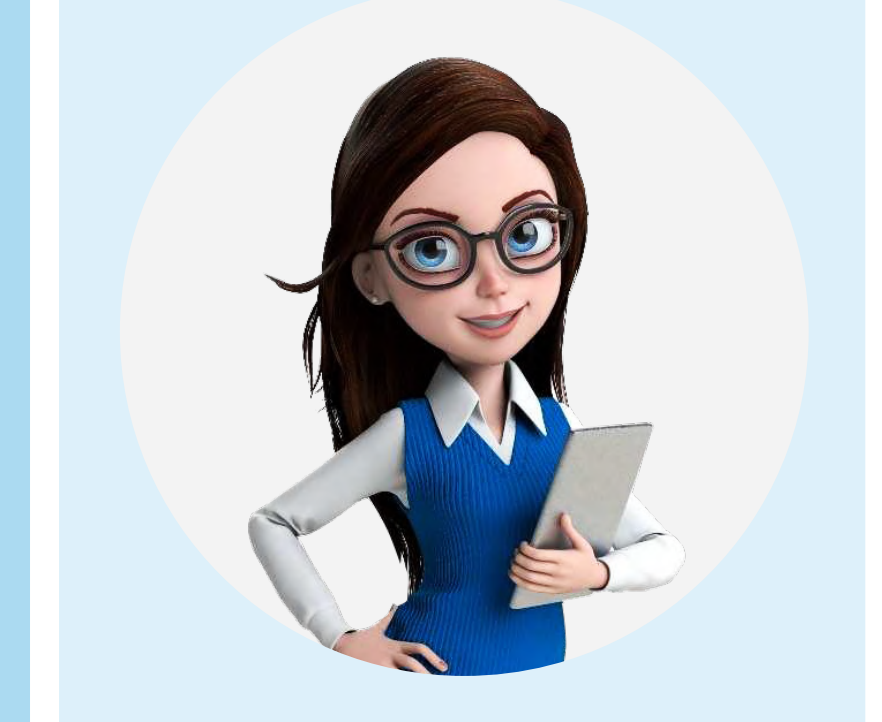

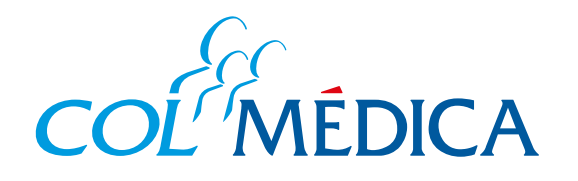

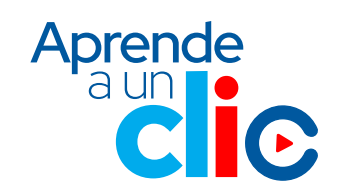

## ¿Cómo solicitar y consultar **autorizaciones médicas**?

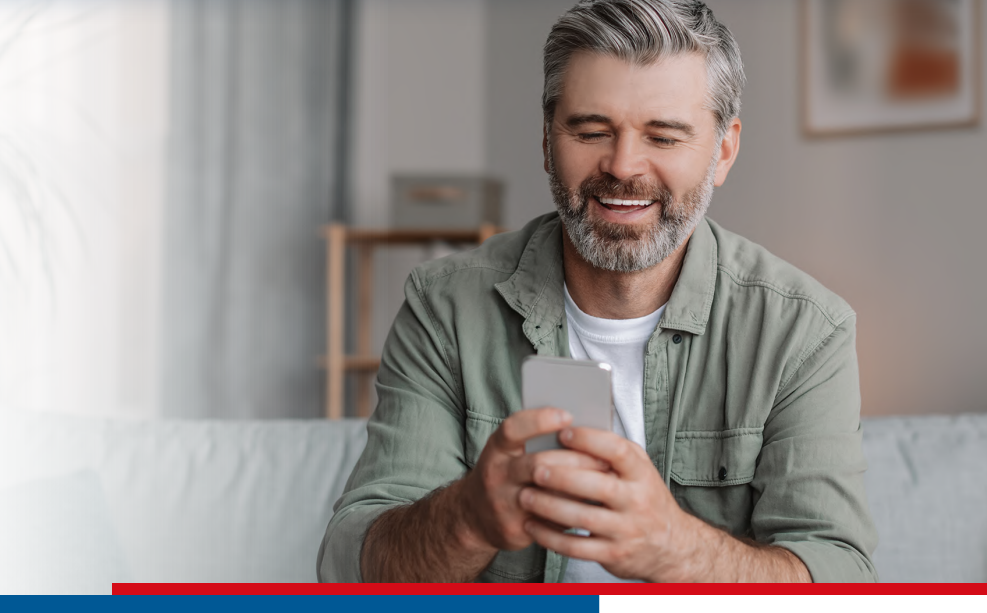